# **DA-820 Series Quick Installation Guide**

# **x86 Rackmount Embedded Computers**

**Edition 2.0, January 2018**

## **Technical Support Contact Information www.moxa.com/support**

#### Moxa Americas:

Toll-free: 1-888-669-2872 Tel: 1-714-528-6777 Fax: 1-714-528-6778

#### Moxa Europe:

Tel: +49-89-3 70 03 99-0 Fax: +49-89-3 70 03 99-99

#### Moxa India:

Tel: +91-80-4172-9088 Fax: +91-80-4132-1045

Moxa China (Shanghai office): Toll-free: 800-820-5036 Tel: +86-21-5258-9955 Fax: +86-21-5258-5505

#### Moxa Asia-Pacific:

Tel: +886-2-8919-1230 Fax: +886-2-8919-1231

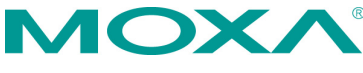

2018 Moxa Inc. All rights reserved.

**P/N: 1802008200011** \*1802008200011\*

# **Overview**

The DA-820's main operating system is based on the Intel® Core™ i3/i7/Celeron CPU and QM77 chipset, and supports x86 platforms. The DA-820 has 2 VGA connections, 6 USB ports, 4 Gigabit LAN ports, and 2 RS/232/422/485 3-in-1 serial ports, and is equipped with a 4 SATA disk interface and default support for RAID 0/1/5/10. In addition, the DA-820 is specifically designed for substation applications that require precise time synchronization and products meeting the IEC 61850-3 standard. The flexible design makes the DA-820 suitable for local SCADA, environmental monitoring, video surveillance, protocol conversion, and PRP/HSR redundancy applications, and the cybersecurity functionality allows you to maintain secure network communications.

# **Package Checklist**

Each basic system model is shipped with following standard items:

- DA-820 rackmount computer
- Rackmount kit
- Quick Installation Guide
- Documentation and software CD
- Warranty card

# **Hardware Installation**

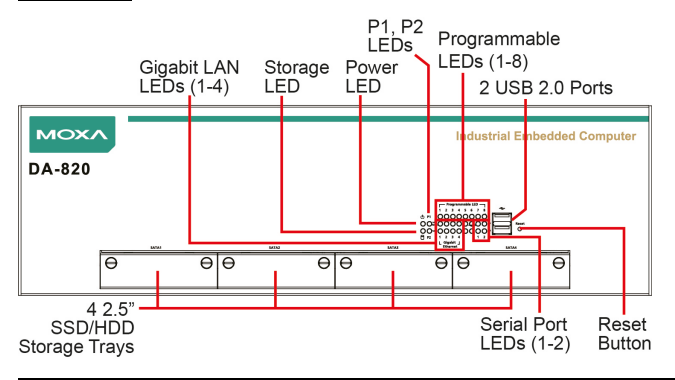

**Front View**

**NOTE** The power input supports two types of power supply: HV: 100 to 240 VAC/VDC LV: 24 to 110 VDC.

#### **Connecting the Power**

Use a screwdriver to loosen the terminal connector's clamp screws. Connect the power cord wires to the screws, and then retighten the screws. The **Power** LED will light up to indicate that power is being supplied to the DA-820, after which the BIOS will initialize the flash disk module, causing the **Storage** LED to blink. It should take about 30 to 60 seconds for the operating system to complete the boot process.

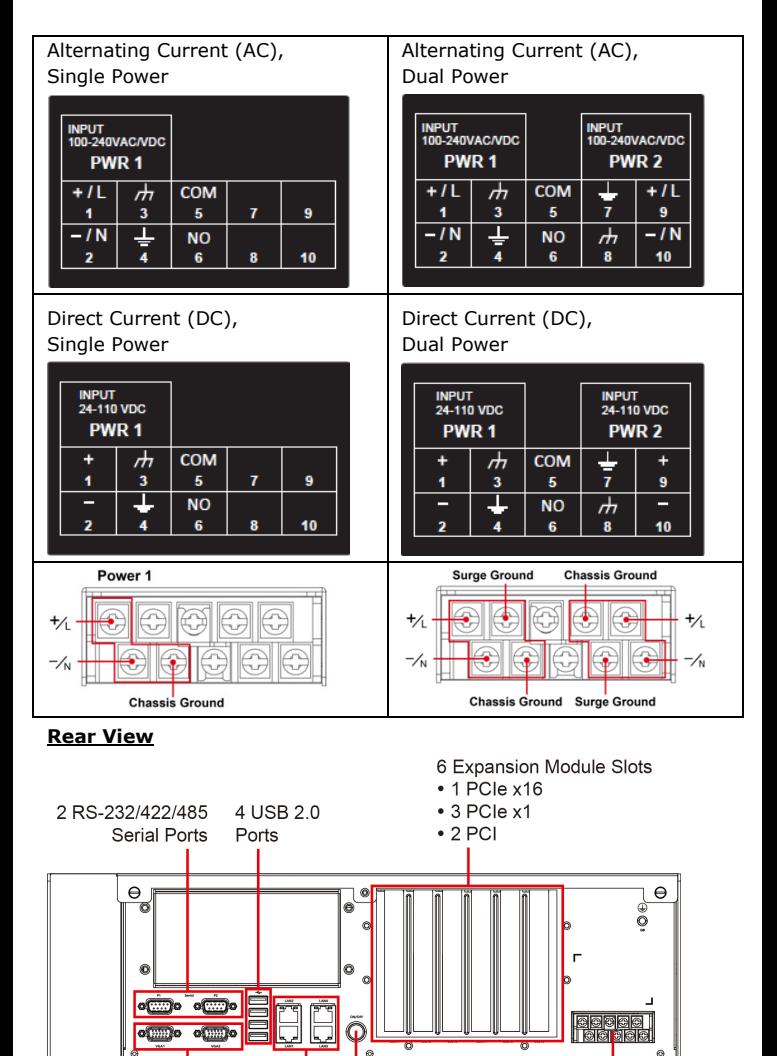

2 VGA 4 Gigabit - Power Button Power Input\* **LAN Ports** Outputs

For detailed power connection and surge protection information, refer to the *DA-820 Hardware User's Manual*.

# **Front Panel LEDs**

There are 28 LED indicators on the front panel. The LEDs are described in the following table:

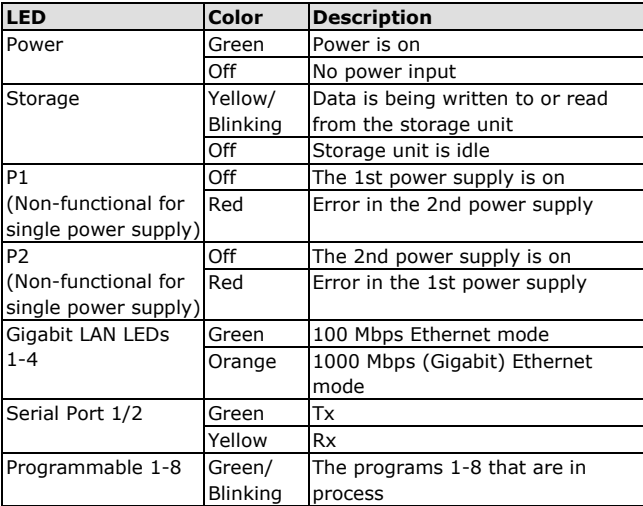

# **Connecting to a Display**

The DA-820 comes with 2 VGA interfaces that use D-Sub 15-pin female connectors.

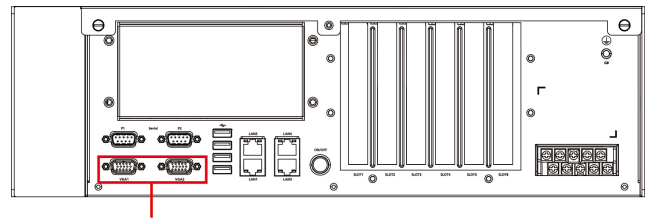

2 VGA Outputs

# **USB Ports**

The DA-820 comes with 6 USB 2.0 ports, with 4 on the rear panel and 2 on the front panel. The USB ports can be used to connect a keyboard, mouse, or other peripherals, such as flash drives for expanding the system's storage capacity.

# **Serial Ports**

The DA-820 comes with 2 software-selectable RS-232/422/485 serial ports on the rear panel. The ports use DB9 male connectors. Refer to the following table for pin assignments:

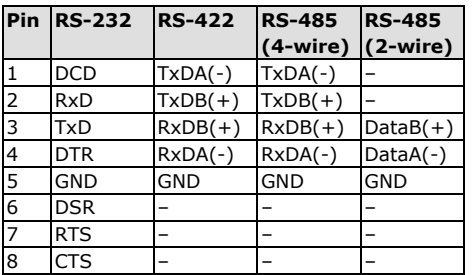

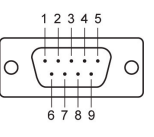

# **Ethernet Ports**

The DA-820 has 4 100/1000 Mbps RJ45 Ethernet ports. Refer to the following table for pin assignments:

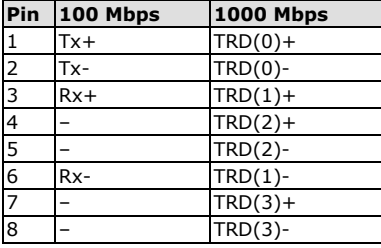

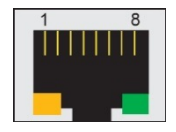

The default IP addresses and netmasks of the Ethernet ports are shown below. Note that the W7E models default to DHCP.

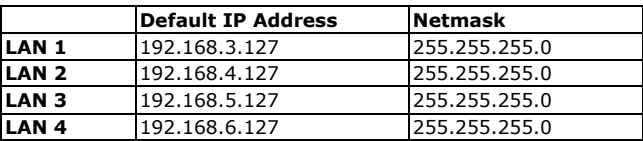

## **Installing Removable Storage**

The DA-820 has 4 hot-swappable 2.5" SSD/HDD storage trays located on the front panel for installing additional storage drives. Remove the screws on the trays to install the SSD/HDD storage drives. RAID 0, 1, 5, and 10 are supported.

# **Configuring the Ethernet Interface**

# **Linux Users:**

To configure the network settings on your DA-820 for the first time, use the following commands to edit the interfaces file. First, make sure all network interfaces are offline before you reconfigure the LAN settings.

#### **MOXA:~# ifdown –a**

Next, edit the network interfaces file. The default editor on the DA-820 is vi; however, you may use a text editor of your choice.

#### **MOXA:~#vi /etc/network/interfaces**

You may set the DA-820 for either dynamic IP addressing or static IP addressing. For dynamic IP addressing, enter the following lines into the network interfaces file:

#### **# The primary network interface auto eth0 iface eth0 inet dhcp**

To configure an interface for static IP addressing, use the following configuration. Each interface must be configured with separate entries in the network/interfaces file; LAN1 corresponds to eth0, LAN 2 corresponds to eth1, and so on for the remaining interfaces.

```
# The loopback network interface
auto lo
iface lo inet loopback
# The first LAN interface, LAN 1
auto eth0
iface eth0 inet static
        address 192.168.3.127
       netmask 255.255.255.0
       broadcast 192.168.3.255
# The second LAN interface, LAN 2
auto eth1
iface eth1 inet static
        address 192.168.4.127
       netmask 255.255.255.0
       broadcast 192.168.4.255
```
Exit the vi editor by typing:

**:wq**

After the interfaces file has been configured, use the following commands to reinitialize the network interfaces and activate the new settings immediately:

**Moxa:~#sync; ifup –a**

#### **Windows 7 Users**

- **Step 1:** Go to Start  $\rightarrow$  Control Panel  $\rightarrow$  Network and Internet **Network Connections**.
- **Step 2:** On the **Local Area Connection Properties** screen, click **Internet Protocol (TCP/IP)** and select **Properties**.
- **Step 3:** Click **OK** after inputting the preferred IP address and netmask.

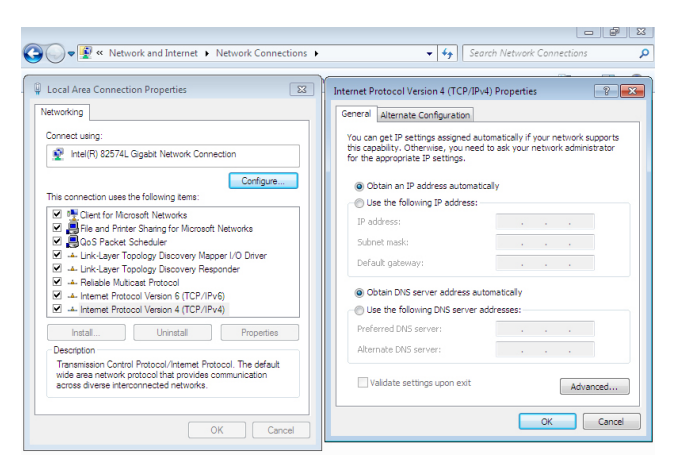